# 以下のファイルをダウンロードします

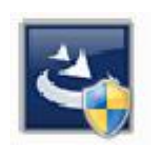

『InstEno23.1.23100.exe』

ユーザー アカウント制御

#### 1.ダウンロードしたファイルをダブルクリックで実行

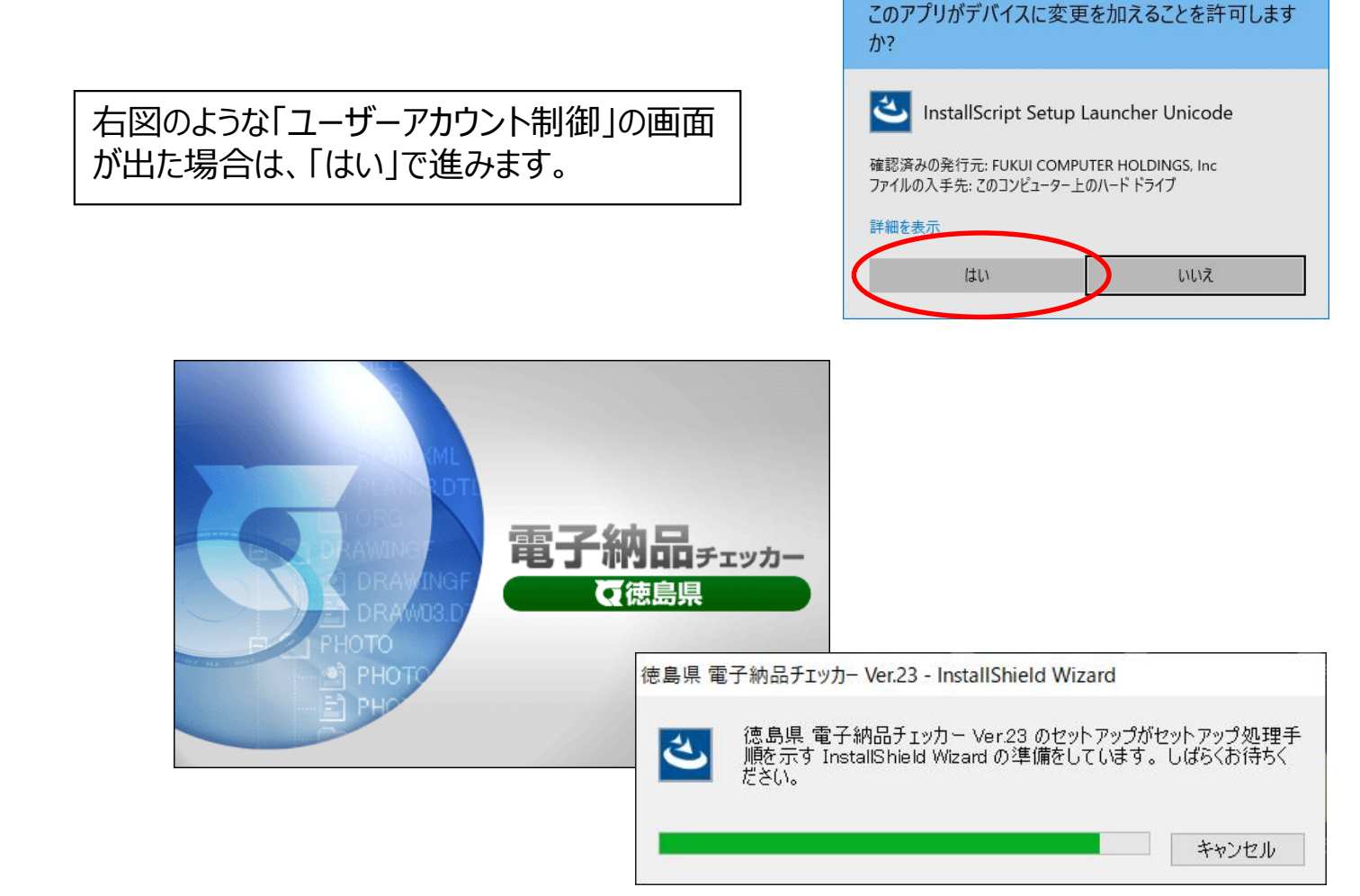

## 2.セットアップの開始

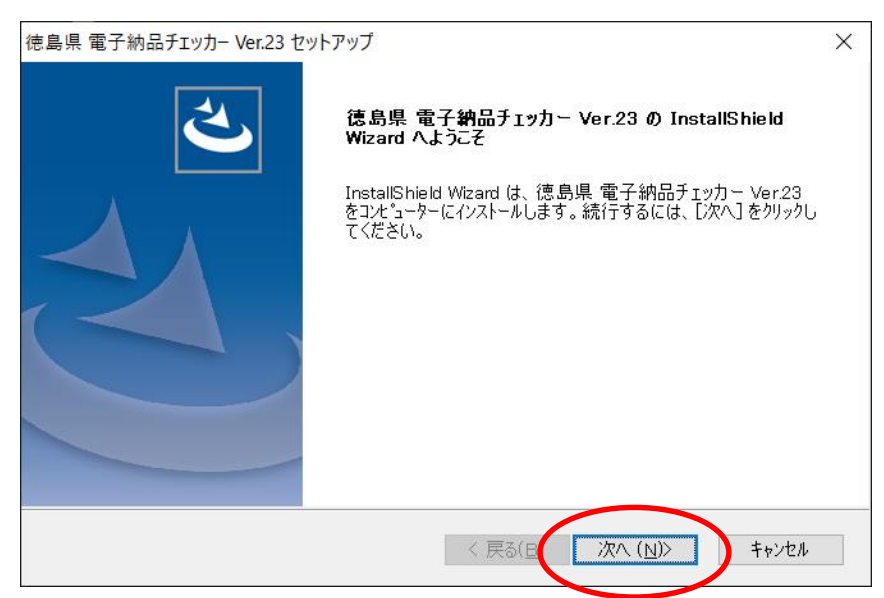

## 3.使用許諾契約

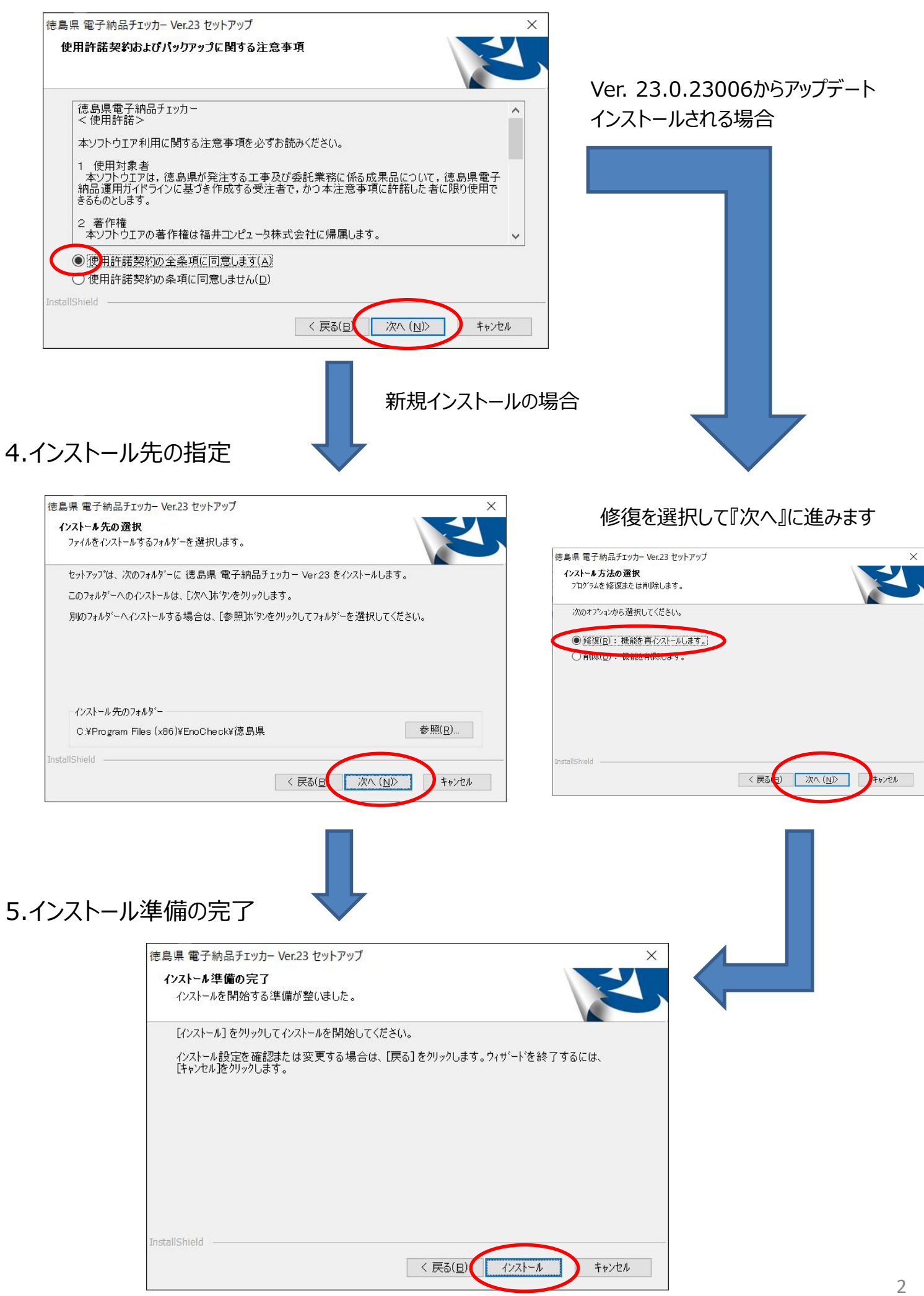

#### 6.インストール

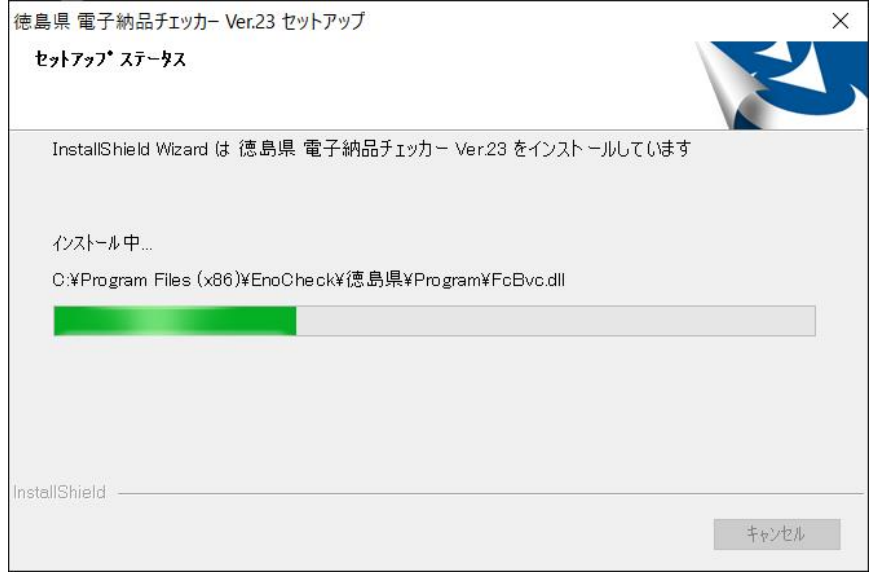

#### 7.終了

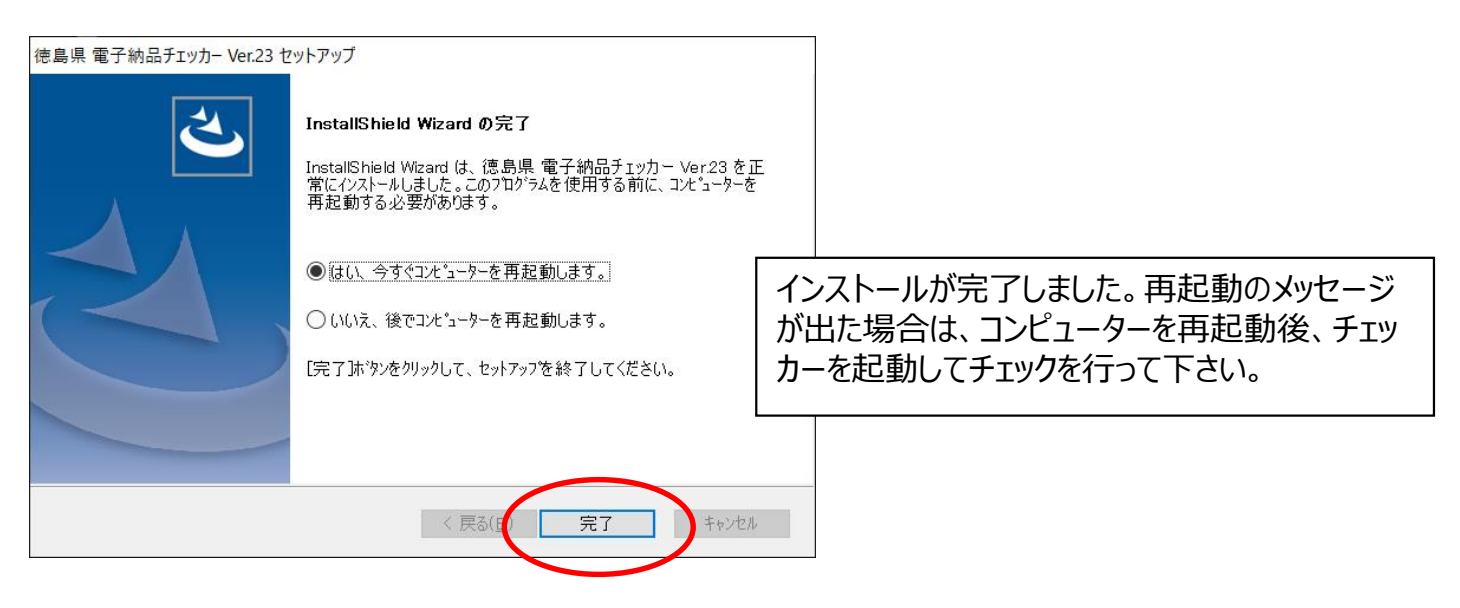